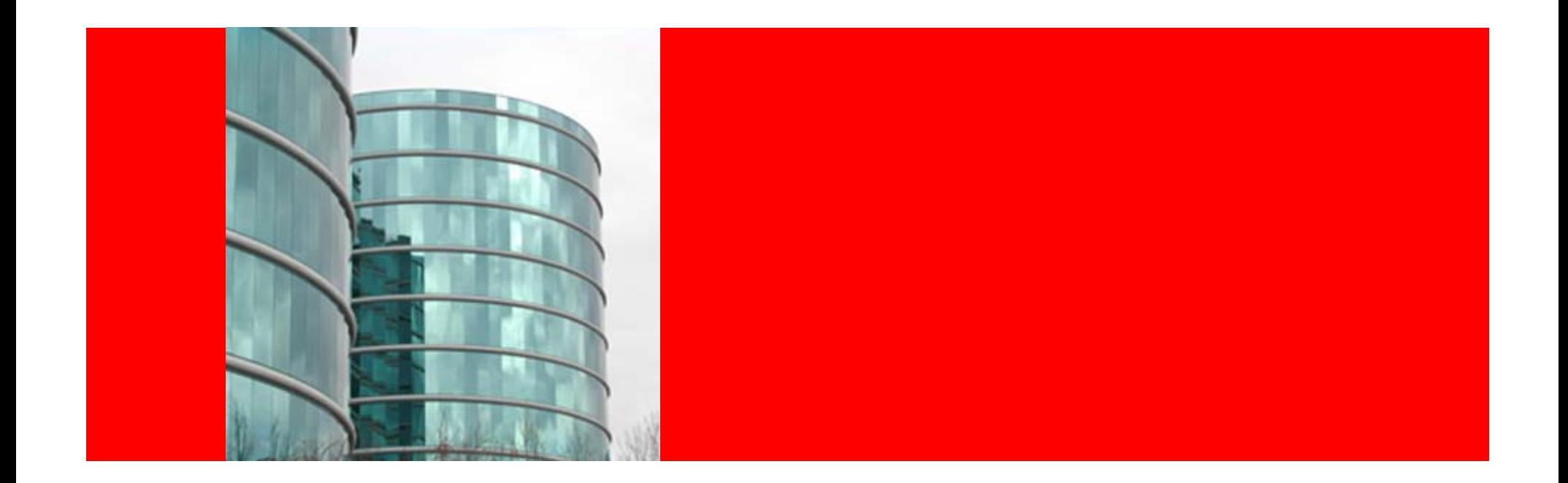

# ORACLE®

**Oracle Web Tier 11gR1**

# **Agenda**

- What's New
	- What's New in Oracle Web Cache and OHS
	- Oracle Web Cache and OHS Bundling
- Web Tier Installation Concepts and Options
	- Separation of Config from Binaries
	- Oracle Web Cache and OHS Directory Structure
	- Provisioning Using opmnctl
- • Management Tools for Web Tier
	- Fusion Middleware Control
	- Opmnctl
	- Web Cache Manager
- Verifying Ports in Use

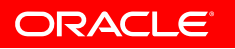

#### **What is Oracle Web Tier**

- The web tier is:
	- $-$  Responsible for interacting with the end user
		- Primarily in the forms of HTTP requests and responses
	- $-$  The outermost tier in the application server
- Oracle Web Tier comprises of two components:
	- Oracle Web Cache
		- A content-aware server accelerator, secure reverse proxy server that improves the performance, scalability, and availability of web sites
	- Oracle HTTP Server
		- Apache based web server that provides a HTTP listener for Oracle WebLogic Server and the framework for hosting static pages, dynamic pages, and applications over the web

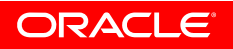

# **What's New in Oracle Web Cache 11gR1**

- Request filtering
	- Prevent malicious code from exploiting software vulnerabilities
	- Take actions on incoming requests based on request attributes
- Invalidation using response headers
	- Invalidate cached content through an HTTP response header
- Request-based logging
	- Writes requests in bulk after the request to the event logs
- ODL format for event logs
	- Uses ODL format for all diagnostic messages and log files
- Audit logging
	- Supports the Common Audit Framework for administering audits across FMW components
- Secure caching
	- Supports caching contents that are secured by OSSO authentication
- Can be configured using MBeans

# **What's New in Oracle HTTP Server 11gR1**

- Now based on Apache v2.2
- Comes integrated with WLS Plug-in for routing to WLS
	- Tested with WLS 10.3.1 but should work with any version
- Can be configured using MBeans
- ODL format for event logs
	- Uses ODL format for all diagnostic messages and log files
- Audit logging
	- Supports the Common Audit Framework for administering audits across FMW components
- Does not support routing to OC4J
	- Mod\_oc4j is no longer shipped and supported
- Does not come with PHP anymore
	- Mod\_php is still support but is not bundled with OHS
	- Instructions to integrate PHP with OHS available here:
		- http://www.oracle.com/technology/products/ias/ohs/htdocs/php\_ohs.htm

# **Oracle Web Cache and OHS Bundling**

- Oracle Web Cache and OHS 11gR1 available from two FMW packages
- Oracle Fusion Middleware Web Tier and Utilities DVD
	- Primary source to obtain OHS and Web Cache
	- Installed and configured independent of other components
		- Choice of associating (for mgmt via EM) with any WLS domain
	- mod\_plsql and mod\_osso are disabled OOTB (can be enabled)
- Oracle Portal, Forms, Reports and Discoverer DVD
	- Some of these components have dependency on WC and OHS
	- Installed and configured automatically
		- $\bullet$  Auto associated (for mgmt via EM) with WLS domain configured for this package
	- Can not install just WC or OHS out of this package
	- Can create additional WC and OHS components post install
	- mod\_plsql and mod\_osso are enabled and configured OOTB

### **Agenda**

- What's New
	- What's New in Oracle Web Cache and OHS
	- Oracle Web Cache and OHS Bundling
- Web Tier Installation Concepts and Options
	- Separation of Config from Binaries
	- Oracle Web Cache and OHS Directory Structure
	- Provisioning Using opmnctl
- • Management Tools for Web Tier
	- Fusion Middleware Control
	- Opmnctl
	- Web Cache Manager
- Verifying Ports in Use

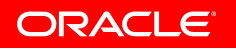

# **Separation of Config from Binaries**

- Separation of Config from Binaries
	- Unlike prior releases where binaries and config stayed together
- Two key terms:
	- $-$  Oracle Home (read only files)
		- Binaries and other files created at install time and never changes
		- Location represented by ORACLE\_HOME env. variable
	- Oracle Instance (updateable files)
		- A collection of system components managed by OPMN
		- Contains configuration files, log files, static contents, temp files
		- Location represented by ORACLE\_INSTANCE env. variable

#### **Multiple Oracle Instances per Oracle Home**

• Can create multiple Oracle Instances per Oracle Home

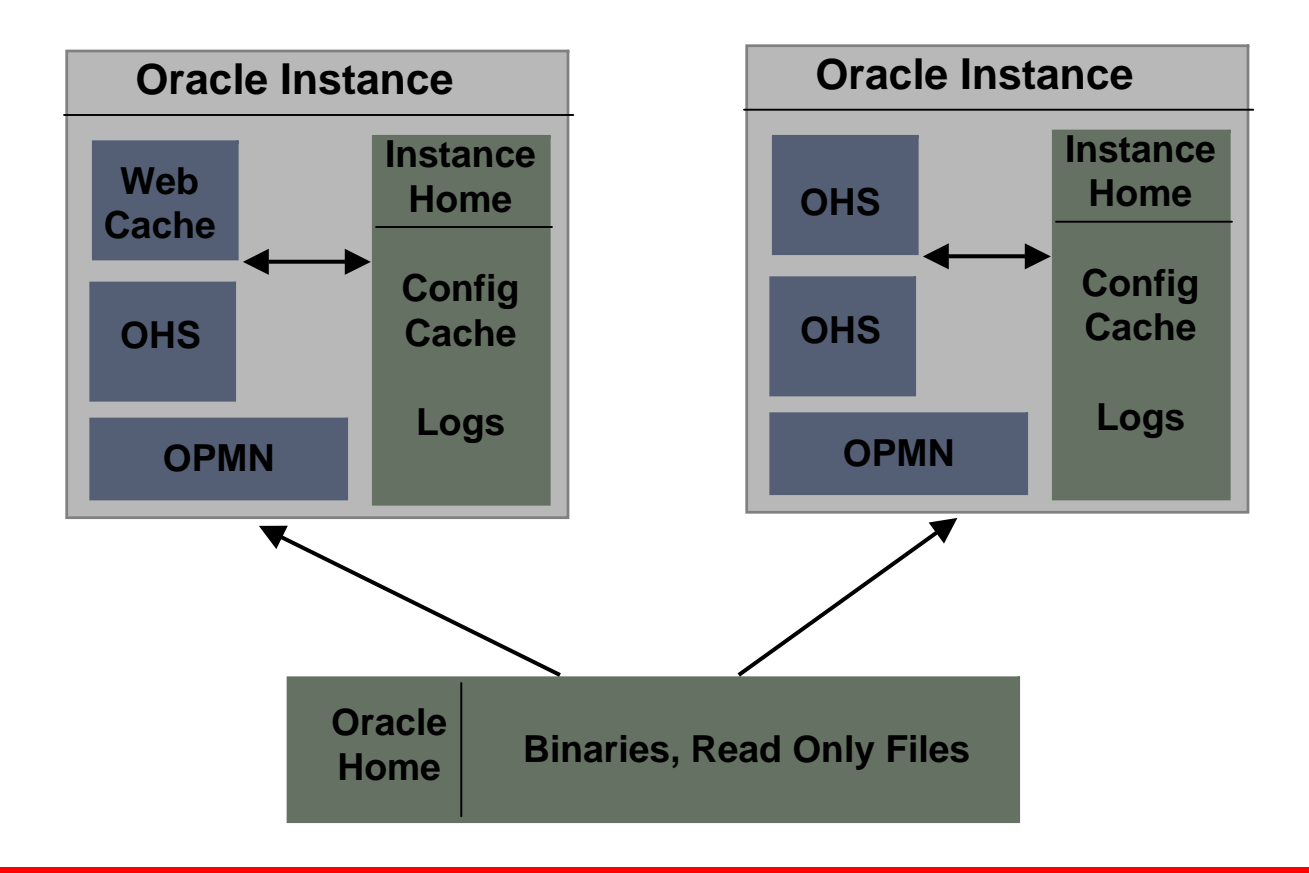

#### **Web Tier Oracle Instance**

- A web tier Oracle Instance contains
	- One OPMN
	- $-$  0 or more system components (such as OHS and Web  $\,$ Cache)
- OPMN manages all system components of an Oracle **Instance**

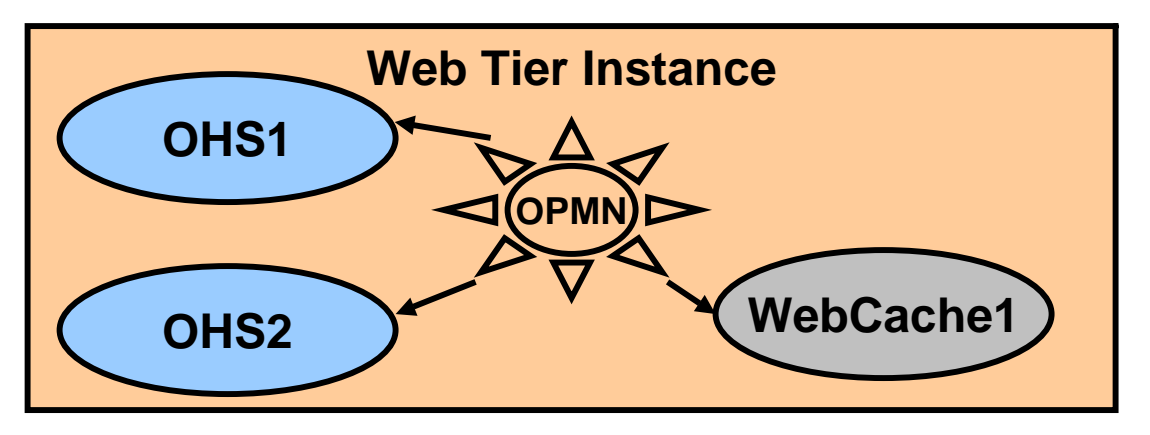

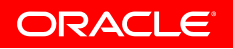

# **Web Tier Installation Options**

- Installation and configuration can be done separately
	- Install Only (DVD/Disk1/runInstaller)
		- Installs the product binaries in an Oracle Home
		- All component binaries from the package are installed
	- $-$  Install and Configure (DVD/Disk1/runInstaller)
		- Installs the product binaries in an Oracle Home
			- All component binaries from the package are installed
		- Creates and configures an instance in an Oracle Instance
			- $-$  Choose what components get configured
	- Configure Only (\$ORALE\_HOME/bin/config.sh)
		- Creates and configures an instance in an Oracle Instance
			- $-$  Choose what components get configured

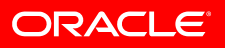

# **Web Tier Installation Options Cont.**

- Associating Oracle Instance with WLS domain
	- Two options to configure a web tier Oracle Instance
	- Associate with WLS domain
		- Allows system components to be managed via EM
		- A (JRF enabled) WLS domain needs to be pre-configured
			- $\hspace{0.1mm}-$  Deploys system components' MBeans in Admin Server
		- Also loosely referred as "EM managed" mode
		- Does NOT configure OHS to route requests to that WLS domain
	- Do not associate with WLS domain
		- Can not manage system components via EM
		- Components can still be managed via CLI (opmnctl)
		- Also loosely referred as "non-EM managed" mode

# **General Web Tier Install Flow**

- • Go directly to step #5 if:
	- If you already have a JRF-enabled WLS domain configured, or
	- –Do not want to manage web tier instance via FMW Control
- 1. Install WLS:
	- Create a new MW Home
	- –Choose "Typical" install option
- 2. Install SOA or Web Center Suite:
	- Run /Disk1/runInstaller.sh
	- – For JDK location you could provide JDK from above WLS install (<MW\_HOME>/jdk160\_11)
- 3. Configure WLS Domain and EM (from SOA or Web Center Oracle Home):
	- Run <soa\_OH>/common/bin/config.sh
	- Create a new domain (choose "Create a new Weblogic Domain")
	- Select only EM and JRF to configure

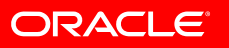

# **General Web Tier Install Flow Cont.**

- 4. Start WLS Admin Server
	- –Run <domain\_home>/bin/startWebLogic.sh
- 5. Install and Configure WebTier
	- –Run /Disk1/runInstaller.sh
	- –Choose Install and Configure option
	- –Select both OHS and Web Cache components
	- – If configuring instance to be managed via FMW Control:
		- $\bullet$ Select "Associate Selected Components with WebLogic Domain"
		- $\bullet$  Provide WLS Admin Server details (domain that you created in #3 above

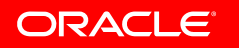

### **Middleware Home Directory Structure**

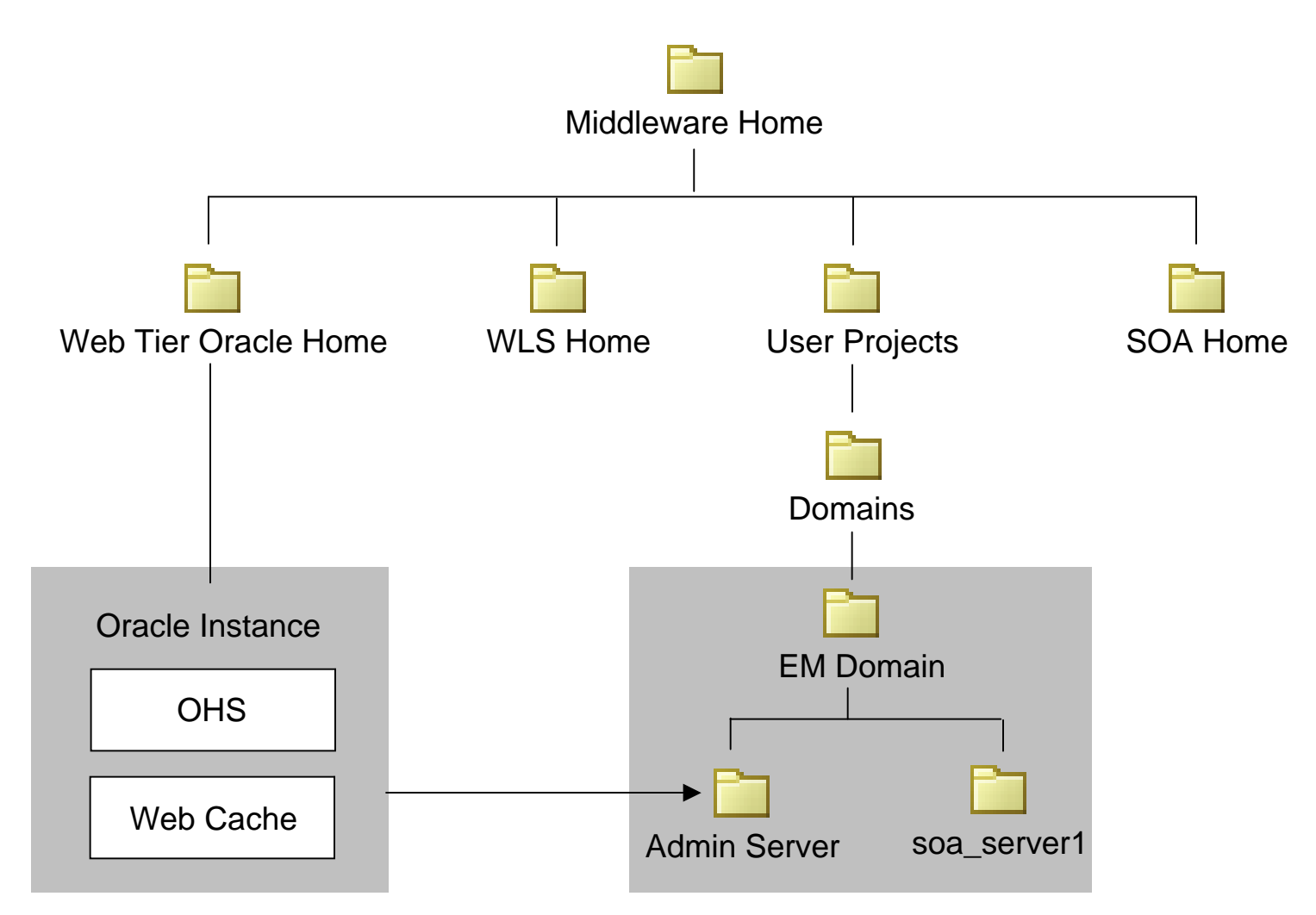

\* This is one of the many possible combinations for MW home directory structure

# **Web Cache Directory Structure - Oracle Home**

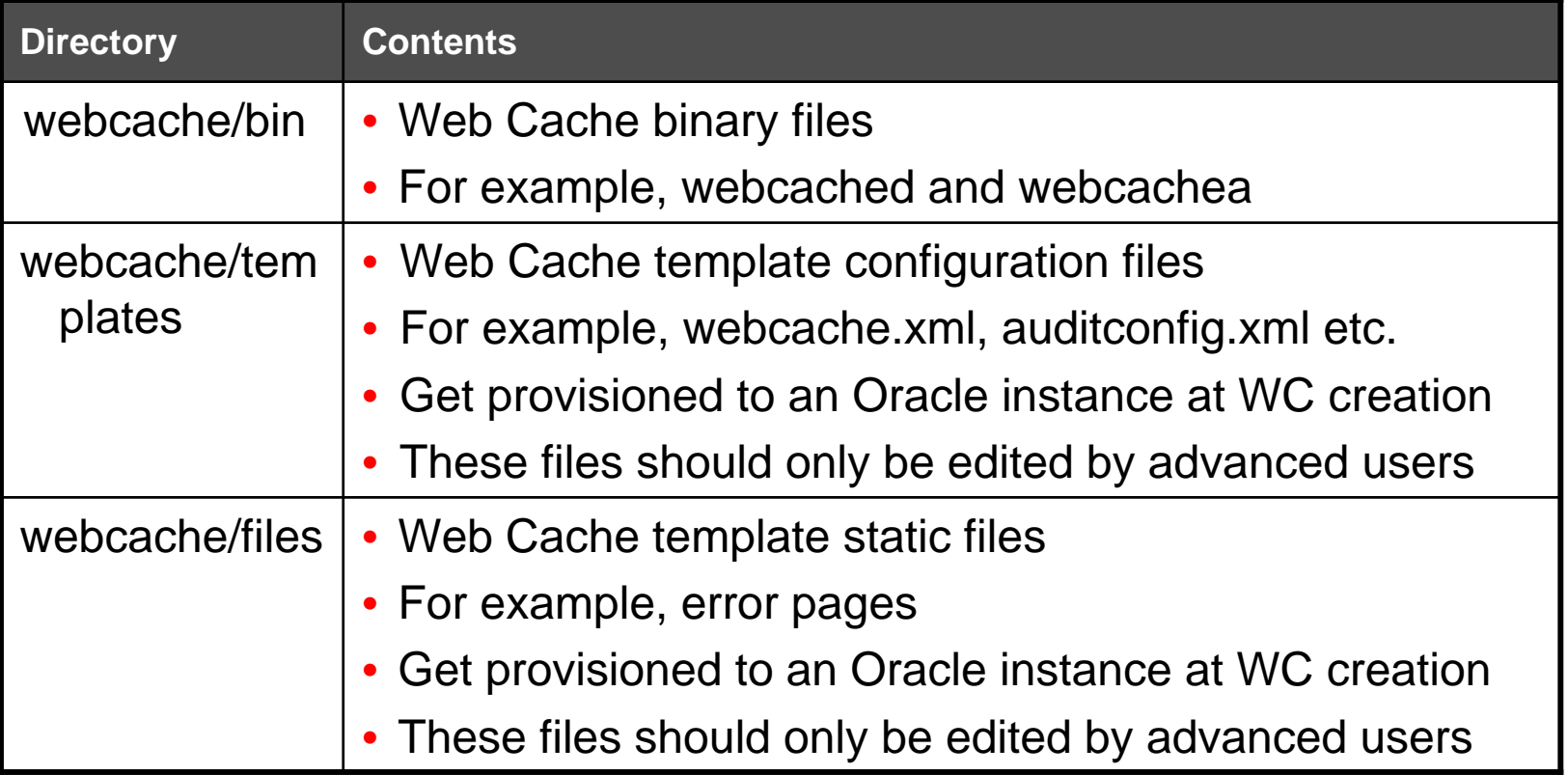

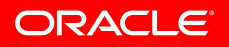

# **Web Cache Directory Structure - Oracle Instance**

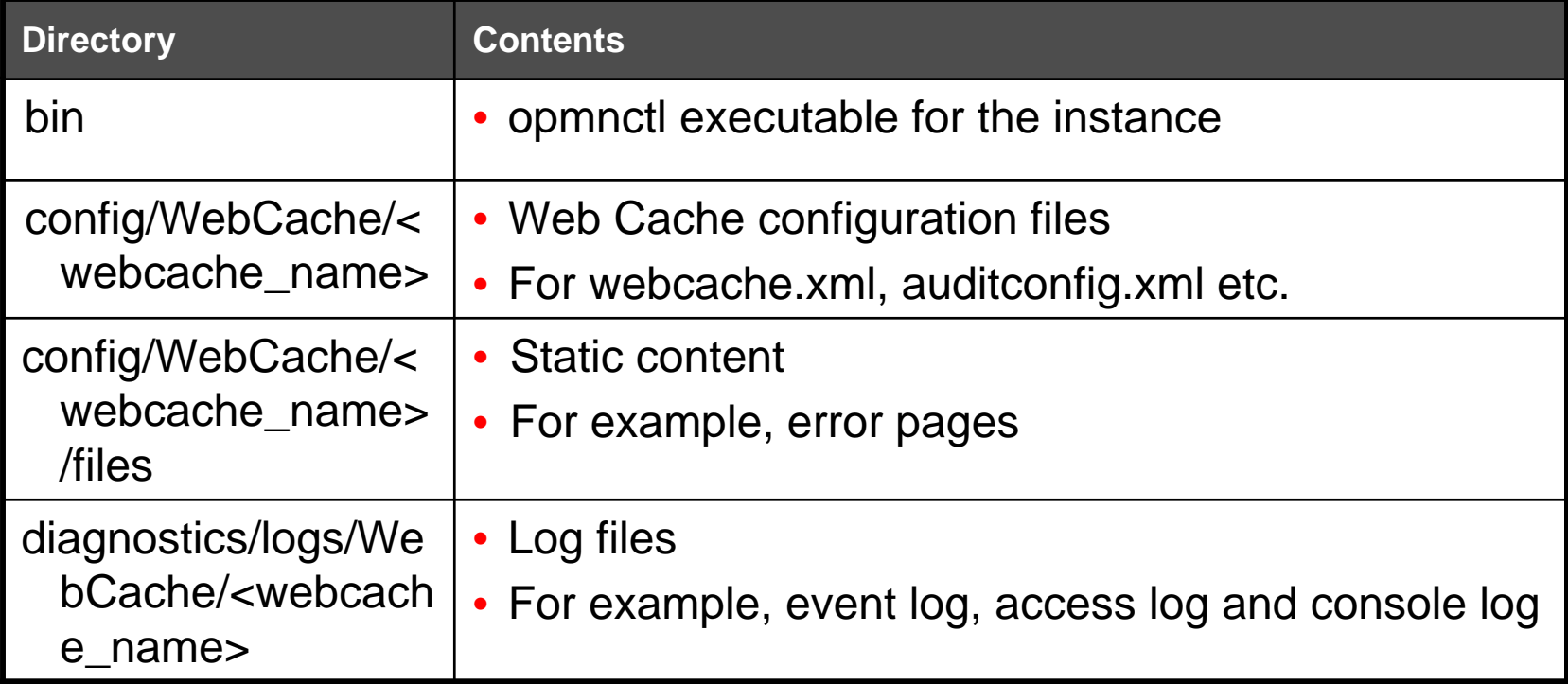

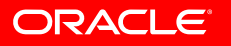

# **OHS Directory Structure - Oracle Home**

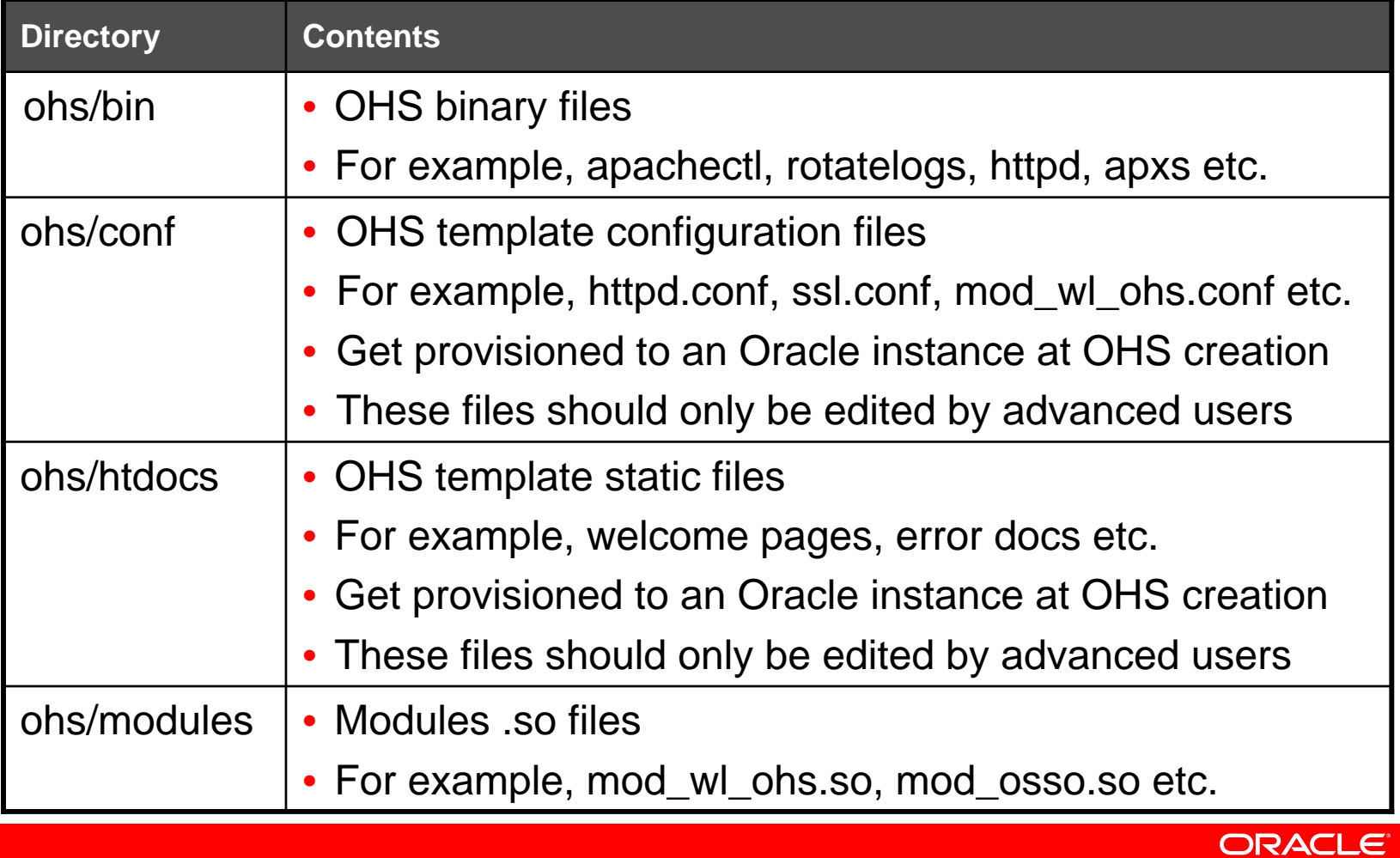

# **OHS Directory Structure - Oracle Instance**

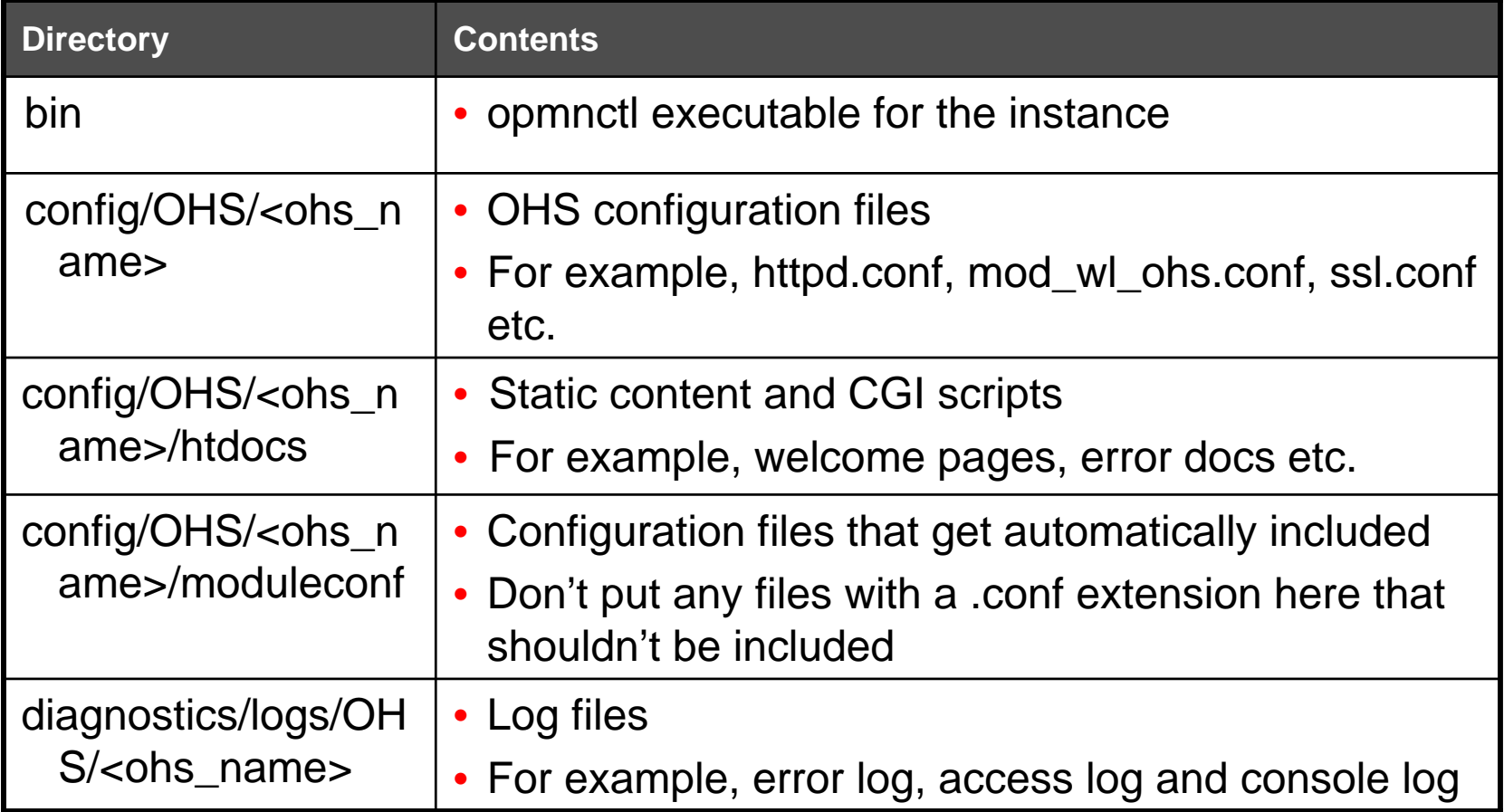

ORACLE<sup>®</sup>

# **Provisioning Using opmnctl**

- Use opmnctl to provision Oracle Instances and system components
- Create a new Oracle Instance
	- \$ opmnctl createinstance -oracleInstance /oracle/inst1 -adminHost myahostname -adminPort 7001 adminRegistration ON
- Register and unregister an Oracle instance with a WebLogic domain
	- \$ opmnctl registerinstance -adminHost myhostname -adminPort 7001
- Create and delete a system component
	- \$ opmnctl createcomponent -componentType OHS componentName ohs2
	- \$ opmnctl deletecomponent -componentName ohs2

# **Provisioning Using opmnctl Cont.**

- Ports are automatically assigned at create time
- Define your own ports using additional parameters:
	- For OHS
		- listenPort: HTTP listening port
		- sslPort: HTTPS (SSL) listening port
		- proxyPort: Proxy MBean (admin) port
	- For Web Cache
		- listenPort: HTTP listening port
		- sslPort: HTTPS (SSL) listening port
		- wcAdminPort: admin listening port
		- invPort: invalidation listening port
		- statPort: statistics listening port
- Update an Oracle instance or component registration with the WebLogic domain
	- Needed when e.g. OHS's Admin/Proxy MBean port is changed
	- \$ opmnctl updatecomponentregistration -componentName ohs1 proxyPort 8989ORACLE

## **Agenda**

- What's New
	- What's New in Oracle Web Cache and OHS
	- Oracle Web Cache and OHS Bundling
- Web Tier Installation Concepts and Options
	- Separation of Config from Binaries
	- Oracle Web Cache and OHS Directory Structure
	- Provisioning Using opmnctl
- Management Tools for Web Tier
	- Fusion Middleware Control
	- Opmnctl
	- Web Cache Manager
- Verifying Ports in Use

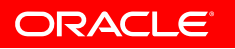

# **Management Tools for Web Tier**

- Two primary management tools
	- Fusion Middleware Control (EM), a GUI tool
		- Main tool for process management, configuration and monitoring
		- Manageable when instance is registered with WLS domain
		- Communicates with components via Proxy MBean port
	- opmnctl, a command-line tool
		- Provides process management and provisioning operations
		- Located at two places
			- \$ORACLE\_HOME/opmn/bin and
				- \$ORACLE\_INSTANCE/bin
		- Recommended to be used from the \$OI/bin directory
			- $-$  Same ORACLE\_INSTANCE that component is running in

# **Web Tier in Fusion Middleware Control**

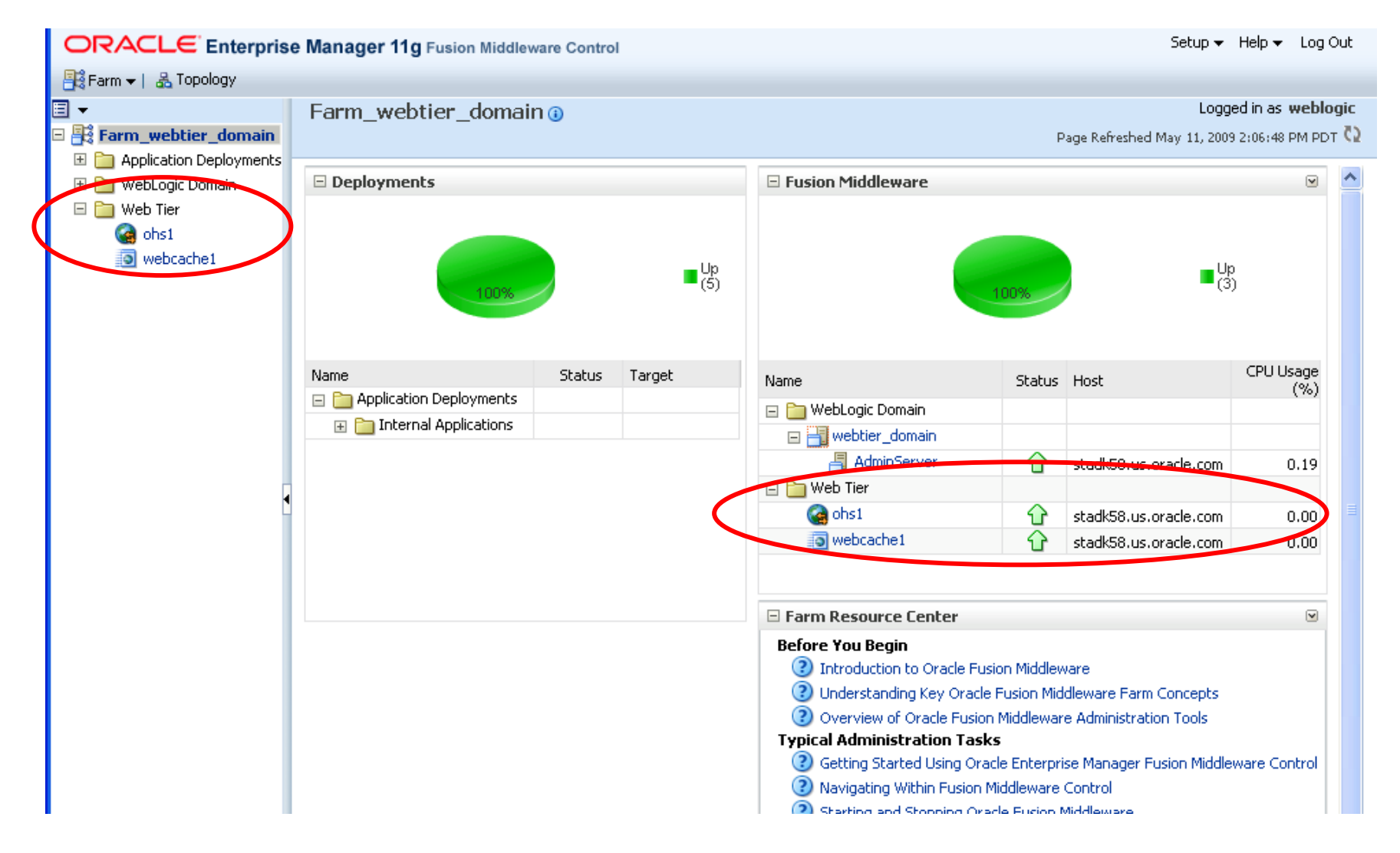

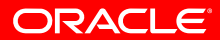

# **Oracle Web Cache in Fusion Middleware Control**

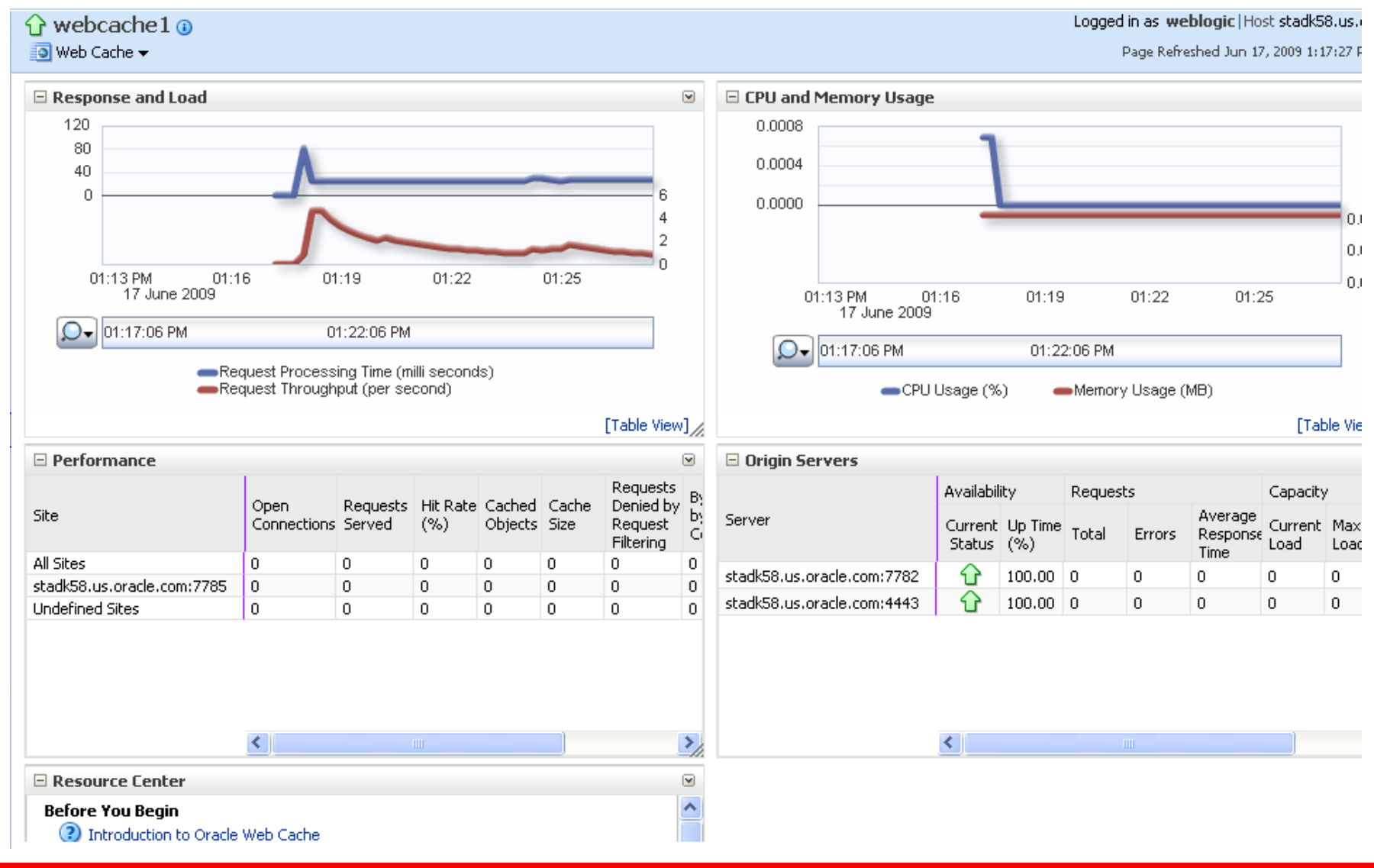

#### **OHS in Fusion Middleware Control**

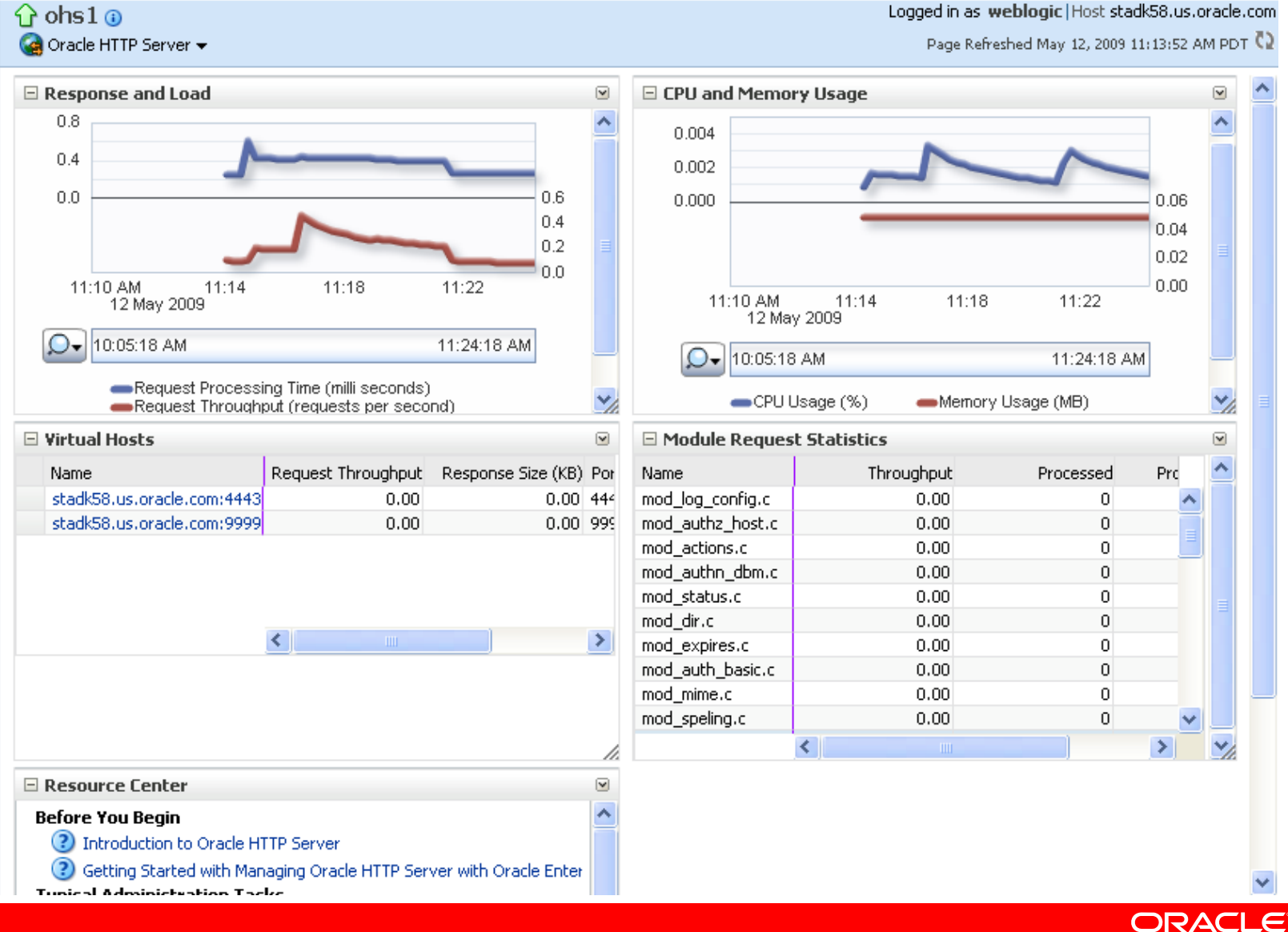

Logged in as weblogic Host stadk58.us.oracle.com

#### **Process Management Using opmnctl**

- Opmnctl can manage local instance only
	- $-$  As in prior releases, can not manage remote components
- To start Oracle Instance (OPMN), run:
	- \$ opmnctl start
- To start Oracle Instance and all components, run:
	- \$ opmnctl startall
- To check status using opmnctl, run:
	- \$ ./opmnctl status

#### Processes in Instance: inst1

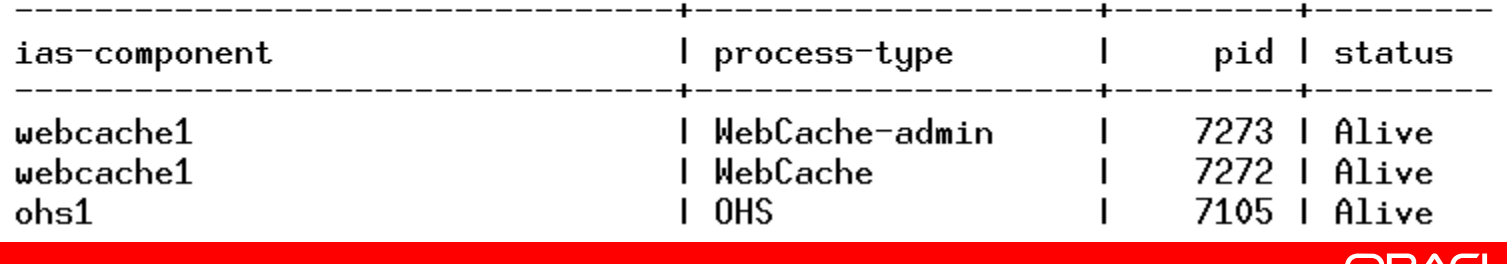

## **Process Management Using opmnctl Cont.**

- Starting components using opmnctl:
	- To start all components of an Oracle Instance
		- \$ opmnctl startproc
	- To start all Web Cache components in an Oracle Instance
		- \$ opmnctl startproc process-type=WebCache
	- To start a specific OHS component in an Oracle Instance
		- \$ opmnctl startproc ias-component=ohs1
- Stopping components using opmnctl:
	- To stop all components of an Oracle Instance
		- \$ opmnctl stopproc
	- To stop all OHS components in an Oracle Instance
		- \$ opmnctl stopproc process-type=OHS
	- To stop a specific Web Cache component in an Oracle Instance

- \$ opmnctl stopproc ias-component=webcache1
- To restart a specific OHS component
	- \$ opmnctl restartproc ias-component=ohs1

#### **Web Cache Manager**

- FMW Control doesn't provide configuration capabilities for all of Oracle Web Cache
- Web Cache Manager is to be used for following configuration:
	- Invalidation
	- Learned rules for request filters
	- Resource-limit thresholds for Oracle Web Cache
	- Advanced security options
	- Invalidation
	- Event and access logging
	- Diagnostics features
	- Error pages to be served by Oracle Web Cache

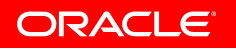

# **Web Cache Manager Cont.**

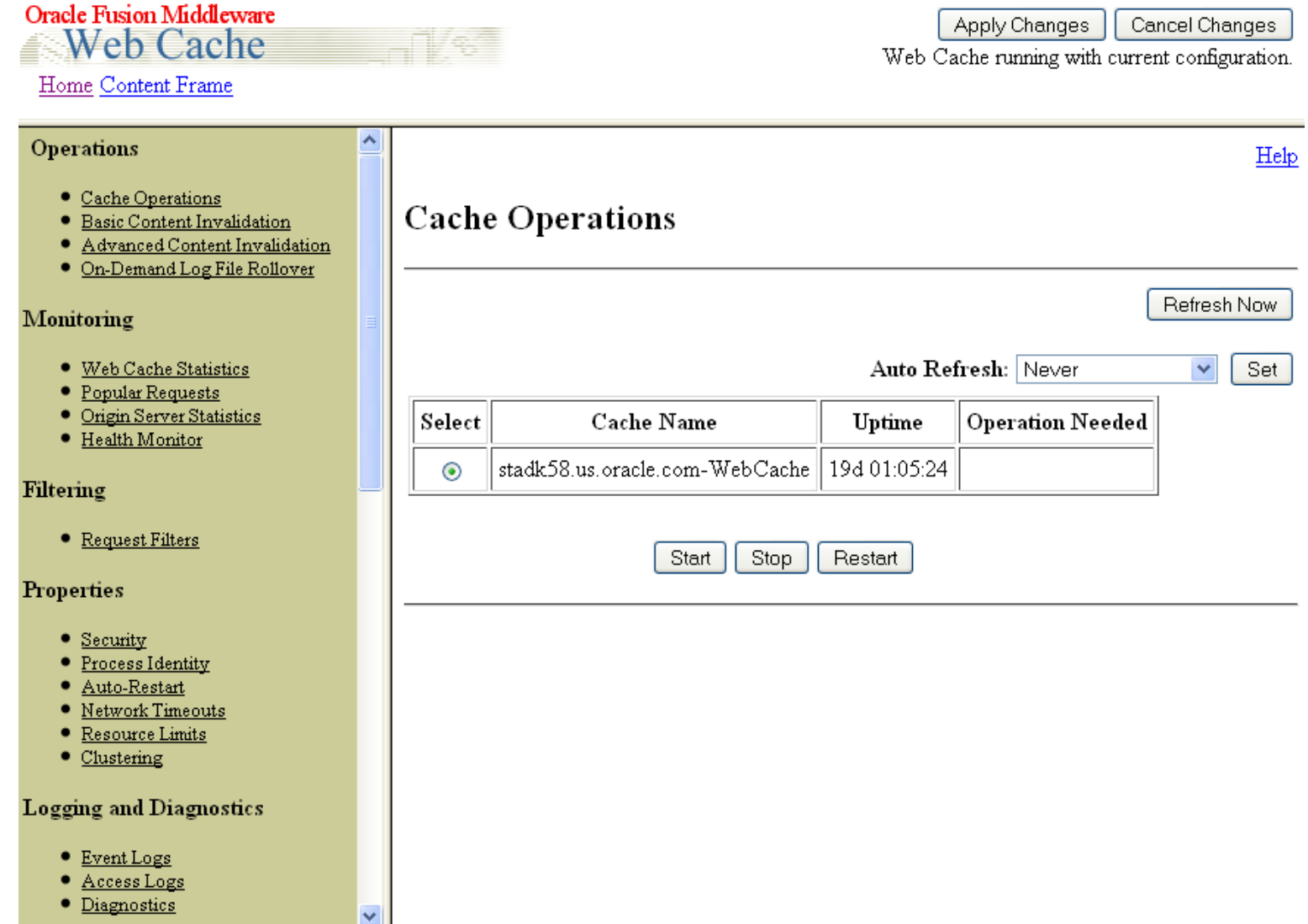

RACL

## **Agenda**

- What's New
	- What's New in Oracle Web Cache and OHS
	- Oracle Web Cache and OHS Bundling
- Web Tier Installation Concepts and Options
	- Separation of Config from Binaries
	- Oracle Web Cache and OHS Directory Structure
	- Provisioning Using opmnctl
- • Management Tools for Web Tier
	- Fusion Middleware Control
	- Opmnctl
	- Web Cache Manager
- Verifying Ports in Use

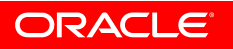

# **Verifying Ports in Use**

- Oracle Web Cache comes with five listen ports configured:
	- $-$  A HTTP listening port for client requests, defaults to 7785  $\,$
	- $-$  A HTTPS listening port for client requests, defaults to 7789  $\,$
	- A HTTP listening port for the admin server process, defaults to 7786
	- A HTTP listening port for statistics monitoring requests, defaults to 7787
	- A HTTP listening port for invalidation requests, defaults to 7788
- OHS comes with three listen ports configured:
	- $-$  A HTTP listening port, defaults to 7777  $\,$
	- A HTTPS listening port, defaults to 4443
	- An additional HTTPS listening, defaults to 9999
		- Proxy Mbean/Admin port, used internally by OHS to communicate with FMW Control

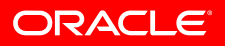

# **Verifying Ports in Use Cont.**

• Look at Port Usage or Port Config Page in FMW Control

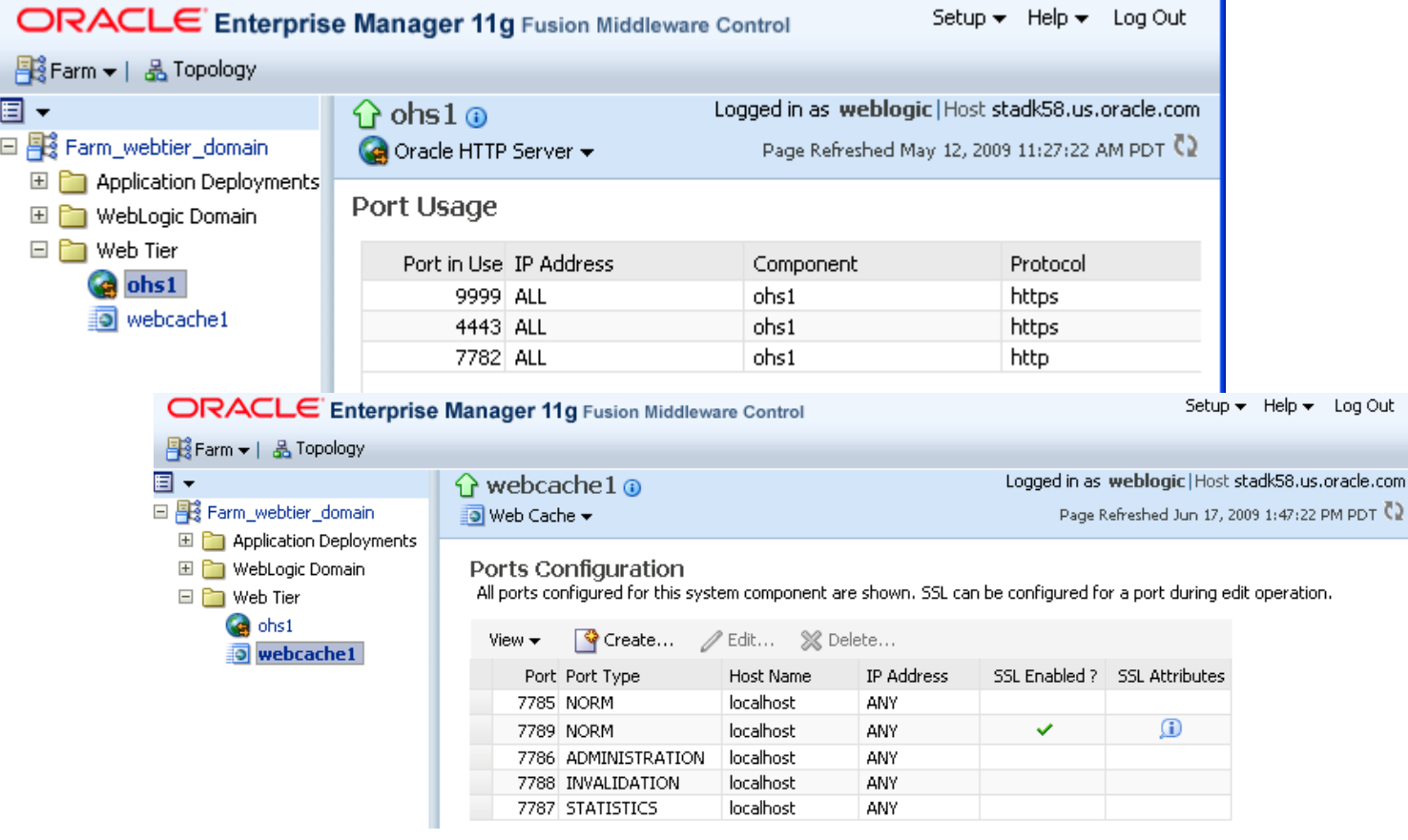

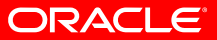

# **Verifying Ports in Use Cont.**

- Verify the allocated ports from ports prop file in \$ORACLE\_INSTANCE/config/OPMN/opmn directory
- Use opmnctl status cmd with –l option:

 $$$  opmnctl status  $-1$ 

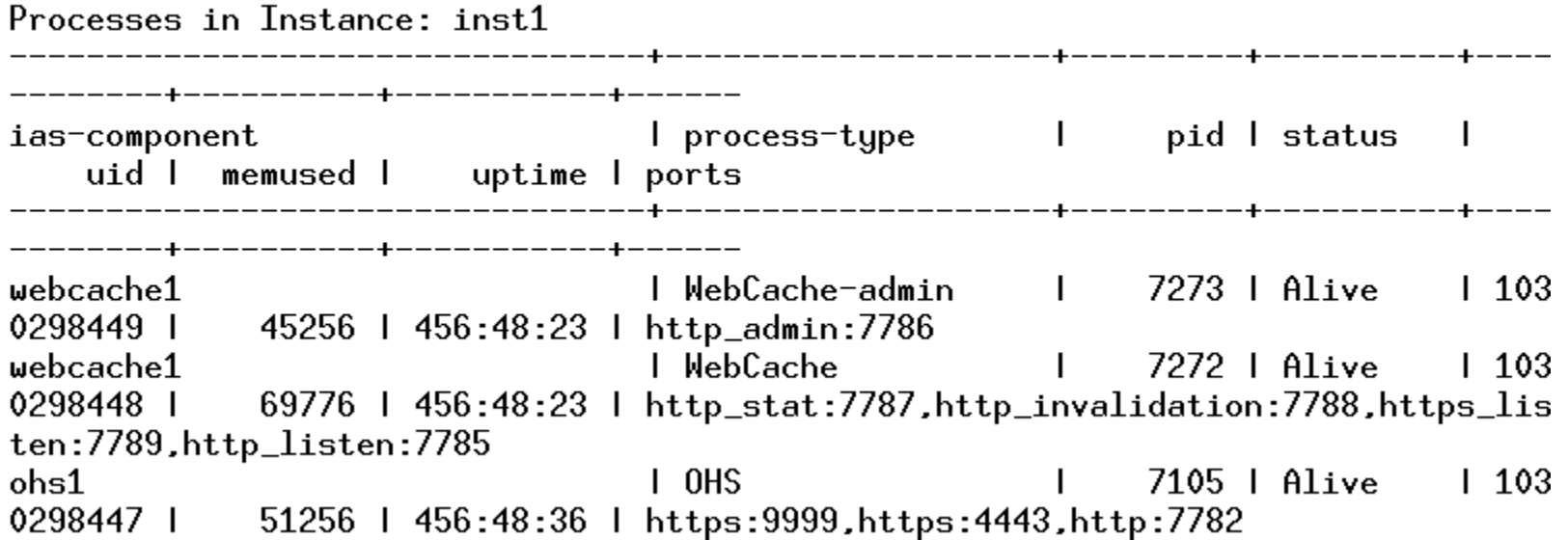

### **References**

- FMW Installation Planning Guide
	- http://fmwdocs.us.oracle.com/doclibs/fmw/E10285\_01/install.1111/b32474/toc.htm
- • Oracle Web Tier Installation Guide
	- http://fmwdocs.us.oracle.com/doclibs/fmw/E10285\_01/doc.1111/e14260/toc.htm

#### •Oracle Web Cache Admin Guide

– http://fmwdocs.us.oracle.com/doclibs/fmw/E10285\_01/web.1111/e10143/toc.htm

#### •Oracle HTTP Server Admin Guide

- http://fmwdocs.us.oracle.com/doclibs/fmw/E10285\_01/web.1111/e10144/toc.htm
- OPMN Admin Guide
	- http://fmwdocs.us.oracle.com/doclibs/fmw/E10285\_01/doc.1111/e14007/toc.htm

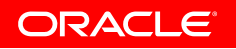